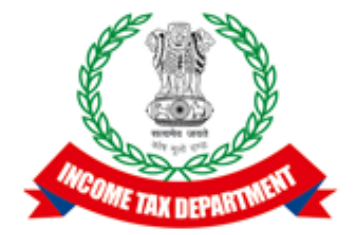

## Application Programming Interface Specifications

### Integrated e-filing and CPC 2.0 Project

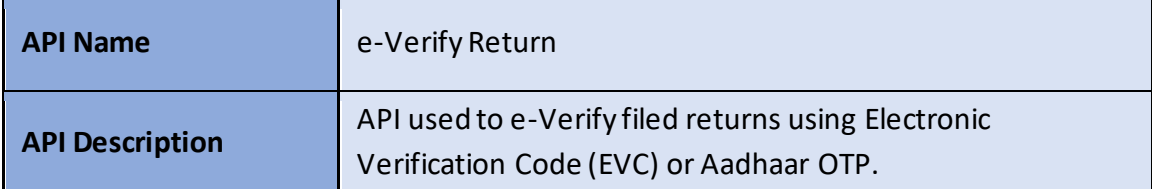

#### **Version History**

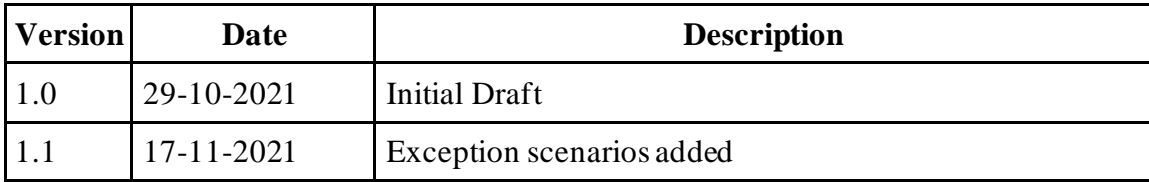

#### Table of Contents

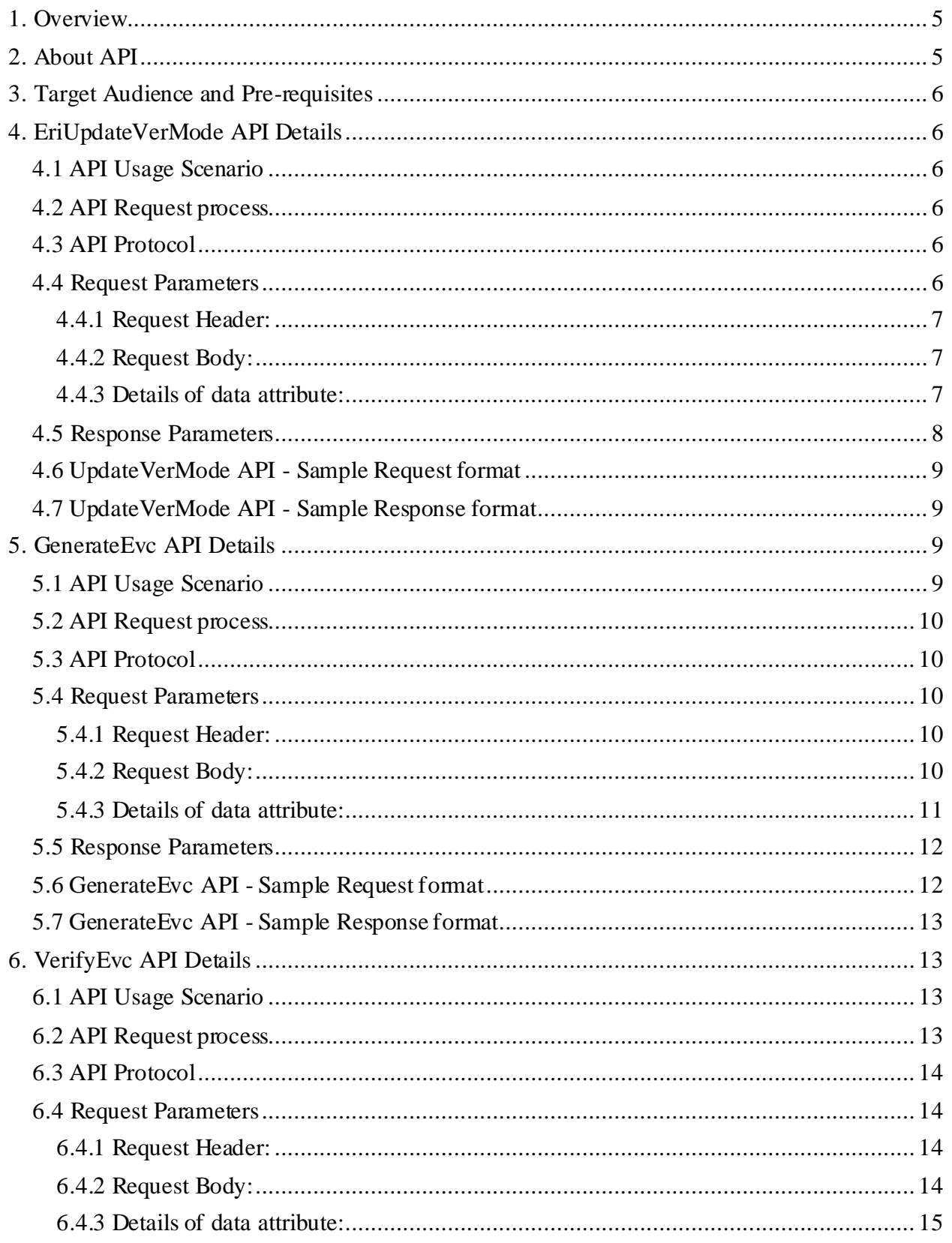

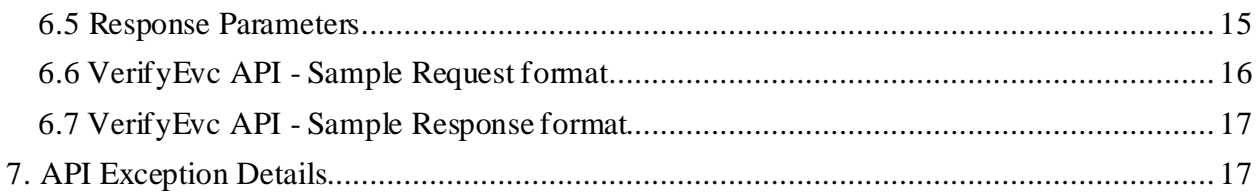

# <span id="page-4-0"></span>**1. Overview**

As noted in the ERI Specification Overview document the interaction during the submission phase includes 3 key steps in addition to the Login and Logout.

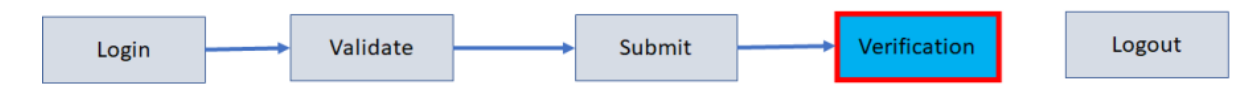

This document describes the APIs available to e-verify filed returns using Electronic Verification Code (EVC) or Aadhaar OTP.

- EVC can be generated by the user using Aadhaar OTP, Bank Account, Demat account.
- If taxpayer selects the option to verify return later, he/she can verify return electronically using e-verify return functionality or by sending ITR-V to CPC by post.
- If return is filed by ERI than unregistered/registered taxpayer can verify return electronically using e-verify return functionality at Home page or by sending ITR-V to CPC by post.

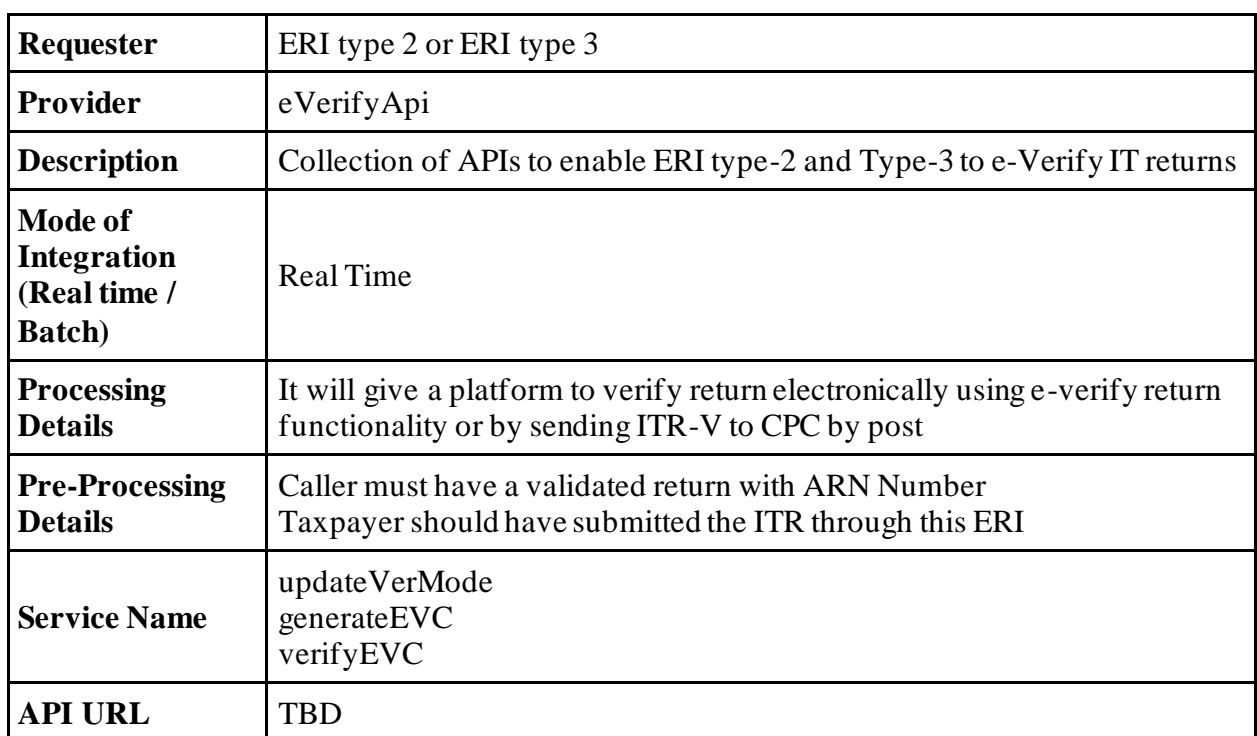

# <span id="page-4-1"></span>**2. About API**

# <span id="page-5-0"></span>**3. Target Audience and Pre-requisites**

This is technical document and target audiences are ERIs working in their application and interested to integrate their application with IEC 2.0 platform.

The pre-requisites to call this API is that ERI is already registered with IEC 2.0 platform. They have valid credentials to call the API.

# <span id="page-5-1"></span>**4. EriUpdateVerMode API Details**

This service is used to update the ITR verification mode of the taxpayer, where taxpayer has already submitted the ITR.

## <span id="page-5-2"></span>**4.1 API Usage Scenario**

Taxpayer update verification mode for their ITR once it is submitted using submitITR API. When ERI application submits the call this API below are the activities are performed:

- 1. Taxpayer can choose option to verify the ITR "LATER" where he/she can verify their return later using any one of the modes which are available in eFiling portal or through ERI.
- 2. Taxpayer can also choose the option to verify the ITR "ITRV" where he/she can send ITR-V through offline mode by post.

### <span id="page-5-3"></span>**4.2 API Request process**

ERI application must have already establish the login session and auth token with eFiling system using the login API. Application will initiate call with API as below:

- 1. ERI application will capture the taxpayer's choice for verification mode as per request parameters are defined.
- 2. ERI Application will call EriUpdateVerMode API and send the request.
- 3. eFiling system will update the verification mode provided by the ERI application.

## <span id="page-5-4"></span>**4.3 API Protocol**

EriUpdateVerMode API is exposed as REST API over the HTTPS. The input data should be sent as JSON document using Content-Type "application/json".

## <span id="page-5-5"></span>**4.4 Request Parameters**

The request will consist of request header and request body:

#### <span id="page-6-0"></span>**4.4.1 Request Header:**

Header is mandatory and will consists of following values: **Mandatory Request Header Parameters:**

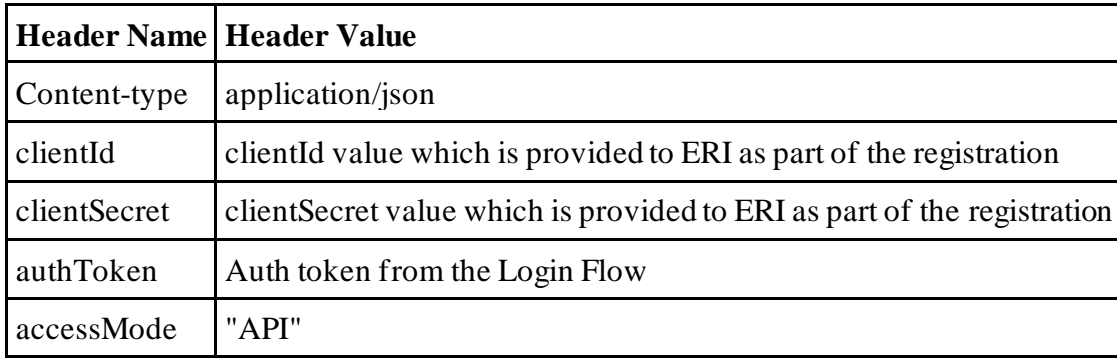

#### <span id="page-6-1"></span>**4.4.2 Request Body:**

Request body will consist of below attributes:

- 1. **data:** data attribute will be Base64 encoded string of API request json. Details of request json attributes are explained in request data element details.
- 2. **eriUserId:** It is mandatory and valid value is user ID of the ERI
- 3. **sign:**
- The API request data attribute should be digitally signed for the message integrity and non-repudiation purposes.
- Digital signing should always be performed by the ERI from value of data attribute which was generated from request json.
- The signature should be generated using a valid  $X.509$  certificate
- signature value should be generated from data field using ERI's DSC private key.
- ERI should share their DSC public key with ITD to validate the signature.

#### <span id="page-6-2"></span>**4.4.3 Details of data attribute:**

**Below are the request parameters, which is request json used to create data attribute as explained above data attribute of the request body:**

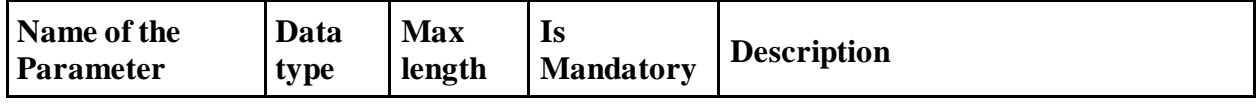

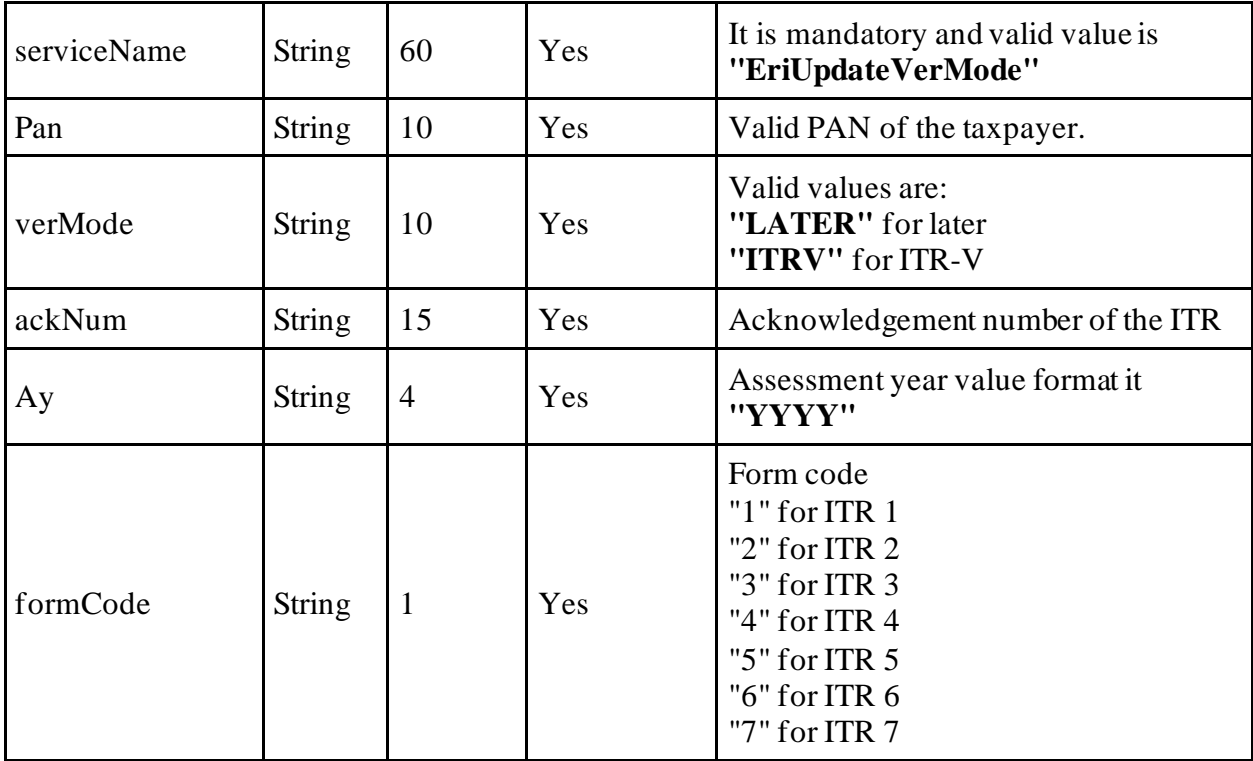

## <span id="page-7-0"></span>**4.5 Response Parameters**

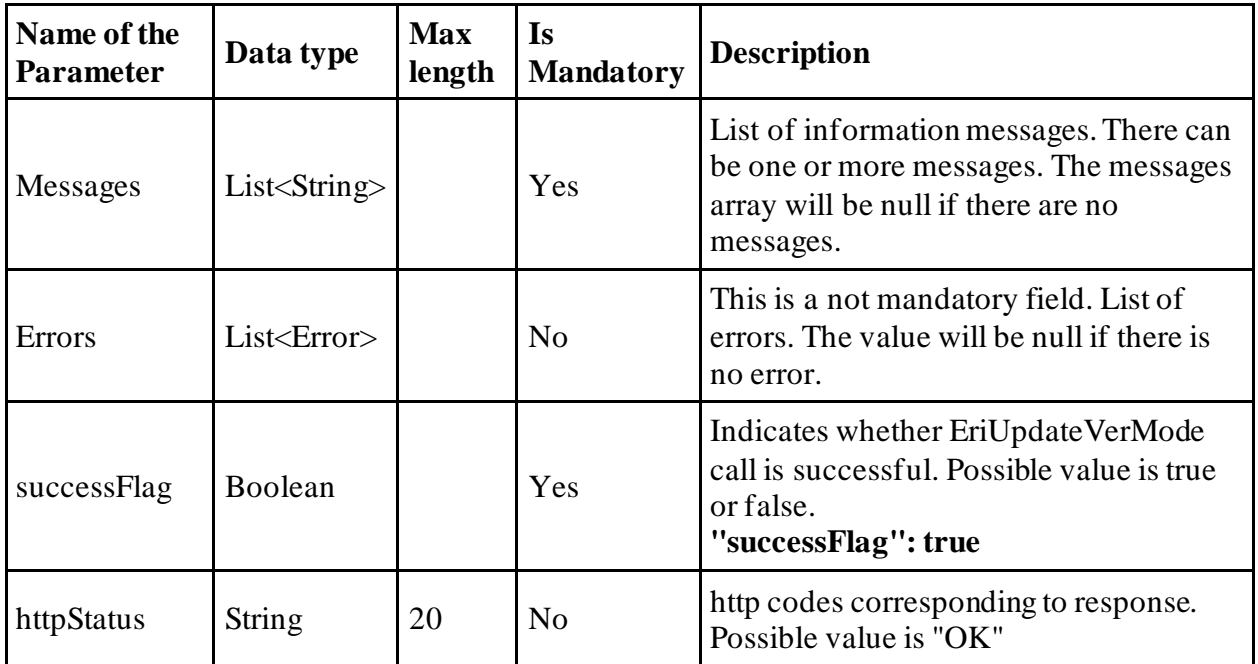

## <span id="page-8-0"></span>**4.6 UpdateVerMode API - Sample Request format**

```
{
"data": "",
"sign": "",
"eriUserId": ""
} 
data tag will be Base64Encoded string from following request json
{
"serviceName": "",
"pan": "",
"verMode": "",
"ackNum": "",
"ay": "",
"formCode":""
}
```
### <span id="page-8-1"></span>**4.7 UpdateVerMode API - Sample Response format**

```
{
"messages": [],
"errors": [],
"successFlag": true,
"transactionId": "1324t56",
"httpStatus": "OK"
}
```
# <span id="page-8-2"></span>**5. GenerateEvc API Details**

This API is used to generate EVC online using one of the verifications online.

### <span id="page-8-3"></span>**5.1 API Usage Scenario**

Taxpayer can verify their ITR once it is submitted using submitITR API. When ERI application submits the call this API below are the activities are performed:

1. Taxpayer can choose option to verify the ITR through Aadhaar OTP where PAN is linked to Aadhaar and Aadhaar has valid mobile number.

- 2. Taxpayer can also choose option to verify the ITR through Bank EVC where bank account is linked to PAN and EVC is enabled.
- 3. Taxpayer can also choose option to verify the ITR through DEMAT EVC where DEMAT is linked to PAN and EVC is enabled.

## <span id="page-9-0"></span>**5.2 API Request process**

ERI application must have already establish the login session and auth token with eFiling system using the login API. Application will initiate call with API as below:

- 1. ERI application will capture the taxpayer's choice for verification mode as per request parameters are defined.
- 2. ERI Application will call GenerateEvc API and send the request.
- 3. eFiling system will send the OTP or EVC depending on the verification mode is chosen by the taxpayer.

## <span id="page-9-1"></span>**5.3 API Protocol**

GenerateEvc API is exposed as REST API over the HTTPS. The input data should be sent as JSON document using Content-Type "application/json".

### <span id="page-9-2"></span>**5.4 Request Parameters**

The request will consist of request header and request body:

#### <span id="page-9-3"></span>**5.4.1 Request Header:**

Header is mandatory and will consists of following values: **Mandatory Request Header Parameters:**

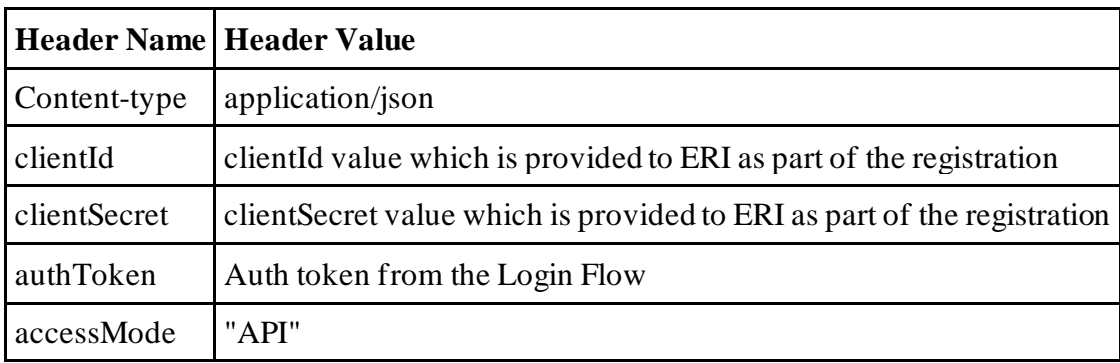

#### <span id="page-9-4"></span>**5.4.2 Request Body:**

Request body will consist of below attributes:

- 1. **data:** data attribute will be Base64 encoded string of API request json. Details of request json attributes are explained in request data element details.
- 2. **eriUserId:** It is mandatory and valid value is user ID of the ERI
- 3. **sign:**
- The API request data attribute should be digitally signed for the message integrity and non-repudiation purposes.
- Digital signing should always be performed by the ERI from value of data attribute which was generated from request json.
- The signature should be generated using a valid  $X.509$  certificate
- signature value should be generated from data field using ERI's DSC private key.
- ERI should share their DSC public key with ITD to validate the signature.

#### <span id="page-10-0"></span>**5.4.3 Details of data attribute:**

**Below are the request parameters, which is request json used to create data attribute as explained above data attribute of the request body:**

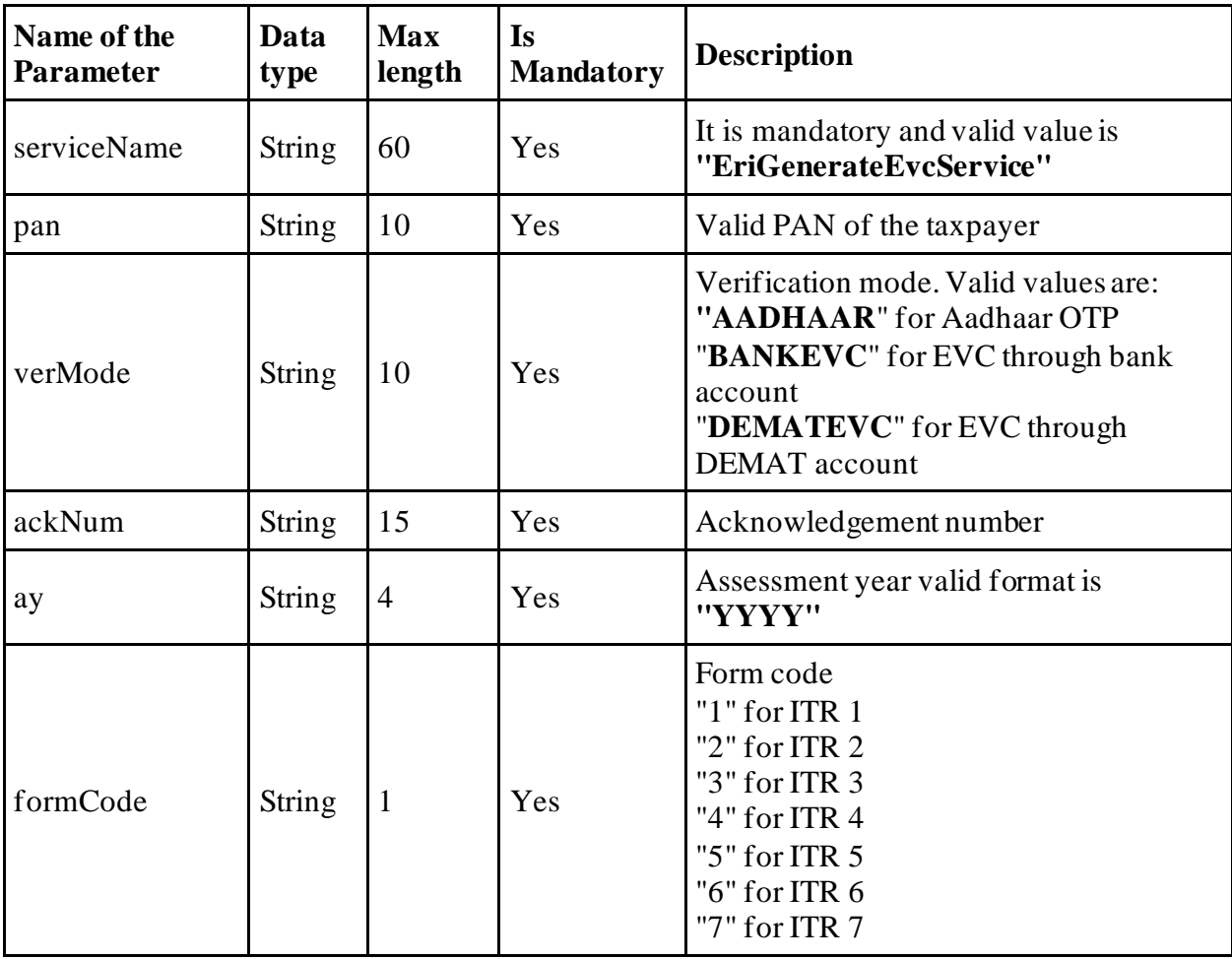

### <span id="page-11-0"></span>**5.5 Response Parameters**

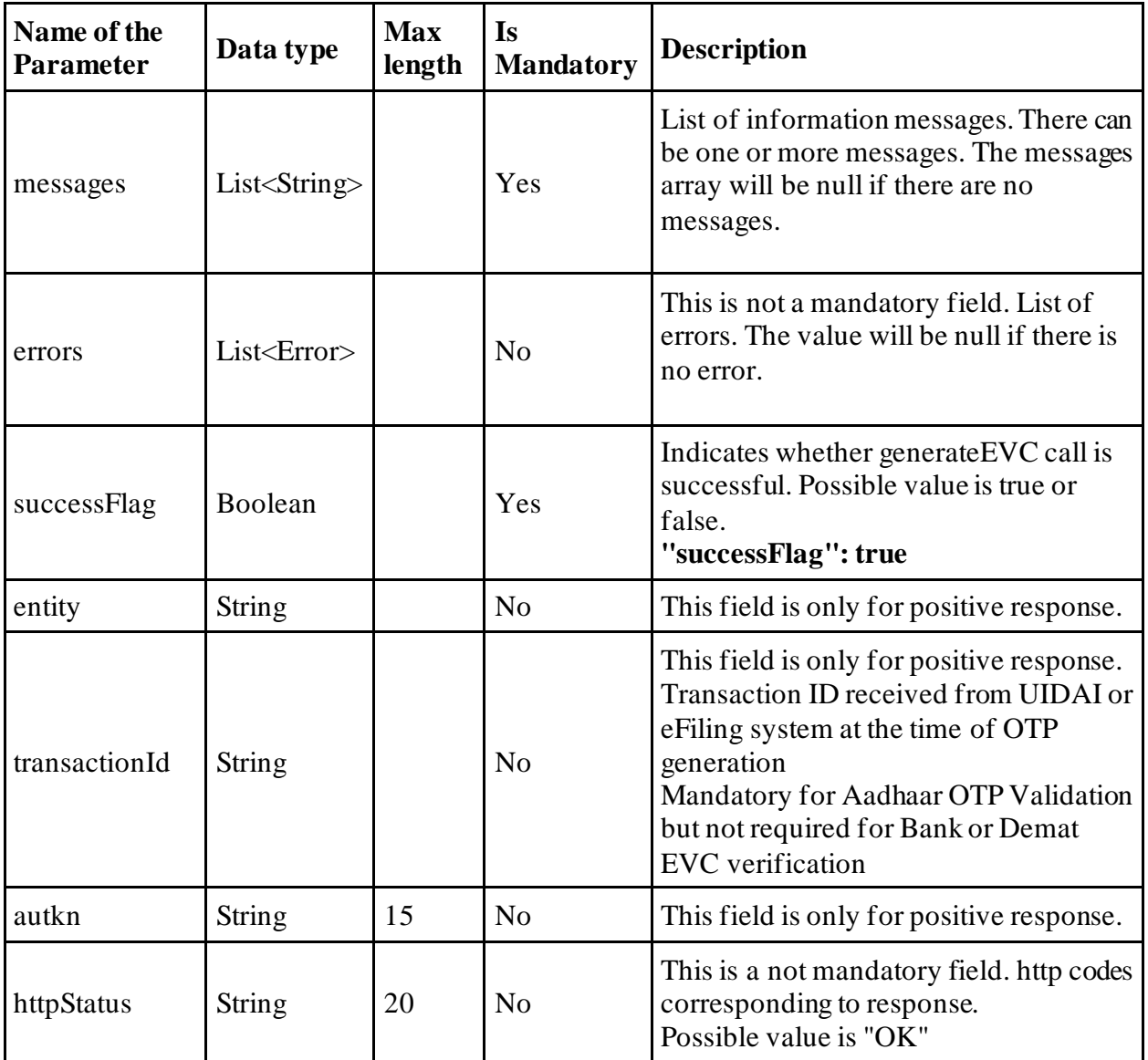

## <span id="page-11-1"></span>**5.6 GenerateEvc API - Sample Request format**

```
{
"data": "",
"sign": "",
"eriUserId": ""
} 
data tag will be Base64Encoded string from following request json
```

```
{
"serviceName": "",
"eriUserId": "",
"pan": "",
"verMode": "",
"ackNum": "",
"ay": "",
"formCode":""
}
```
### <span id="page-12-0"></span>**5.7 GenerateEvc API - Sample Response format**

```
{
"messages": [],
"errors": [],
"successFlag": true,
"transactionId": "1324t56",
"httpStatus": "OK"
}
```
# <span id="page-12-1"></span>**6. VerifyEvc API Details**

This API is used to verify the ITR using Aadhaar OTP or EVC

## <span id="page-12-2"></span>**6.1 API Usage Scenario**

ERI can submit their choice for verification mode for their client. When ERI application submits the call this API below are the activities are performed:

- 1. Taxpayer already has the OTP or EVC based on the generateEVC API called was made earlier.
- 2. Taxpayer will provide the OTP or EVC to verify the return.

## <span id="page-12-3"></span>**6.2 API Request process**

ERI application must have already establish the login session and auth token with eFiling system using the login API. Application will initiate call with API as below:

- 1. ERI application will capture the OTP or EVC value from the taxpayer.
- 2. ERI application will call EriVerifyEvc API to verify the return for the taxpayer.

## <span id="page-13-0"></span>**6.3 API Protocol**

EriVerifyEvc API is exposed as REST API over the HTTPS. The input data should be sent as JSON document using Content-Type "application/json".

#### <span id="page-13-1"></span>**6.4 Request Parameters**

The request will consist of request header and request body:

#### <span id="page-13-2"></span>**6.4.1 Request Header:**

Header is mandatory and will consists of following values: **Mandatory Request Header Parameters:**

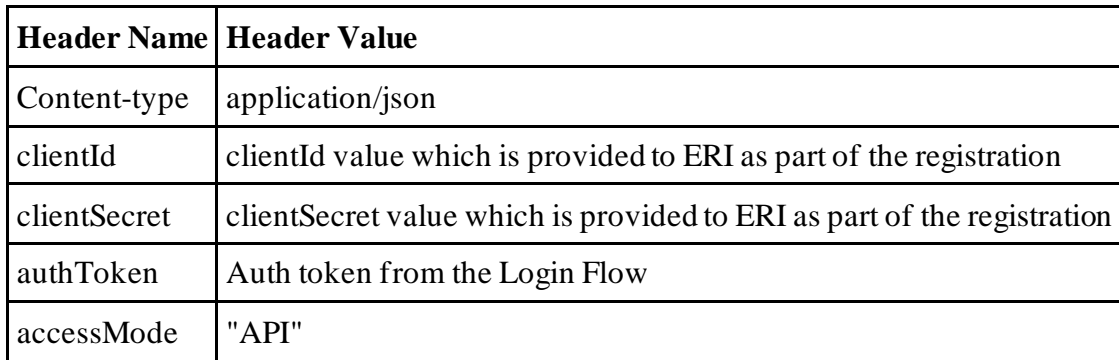

#### <span id="page-13-3"></span>**6.4.2 Request Body:**

Request body will consist of below attributes:

- 1. **data:** data attribute will be Base64 encoded string of API request json. Details of request json attributes are explained in request data element details.
- 2. **eriUserId:** It is mandatory and valid value is user ID of the ERI
- 3. **sign:**
- The API request data attribute should be digitally signed for the message integrity and non-repudiation purposes.
- Digital signing should always be performed by the ERI from value of data attribute which was generated from request json.
- The signature should be generated using a valid  $X.509$  certificate
- signature value should be generated from data field using ERI's DSC private key.
- ERI should share their DSC public key with ITD to validate the signature.

#### <span id="page-14-0"></span>**6.4.3 Details of data attribute:**

**Below are the request parameters, which is request json used to create data attribute as explained above data attribute of the request body:**

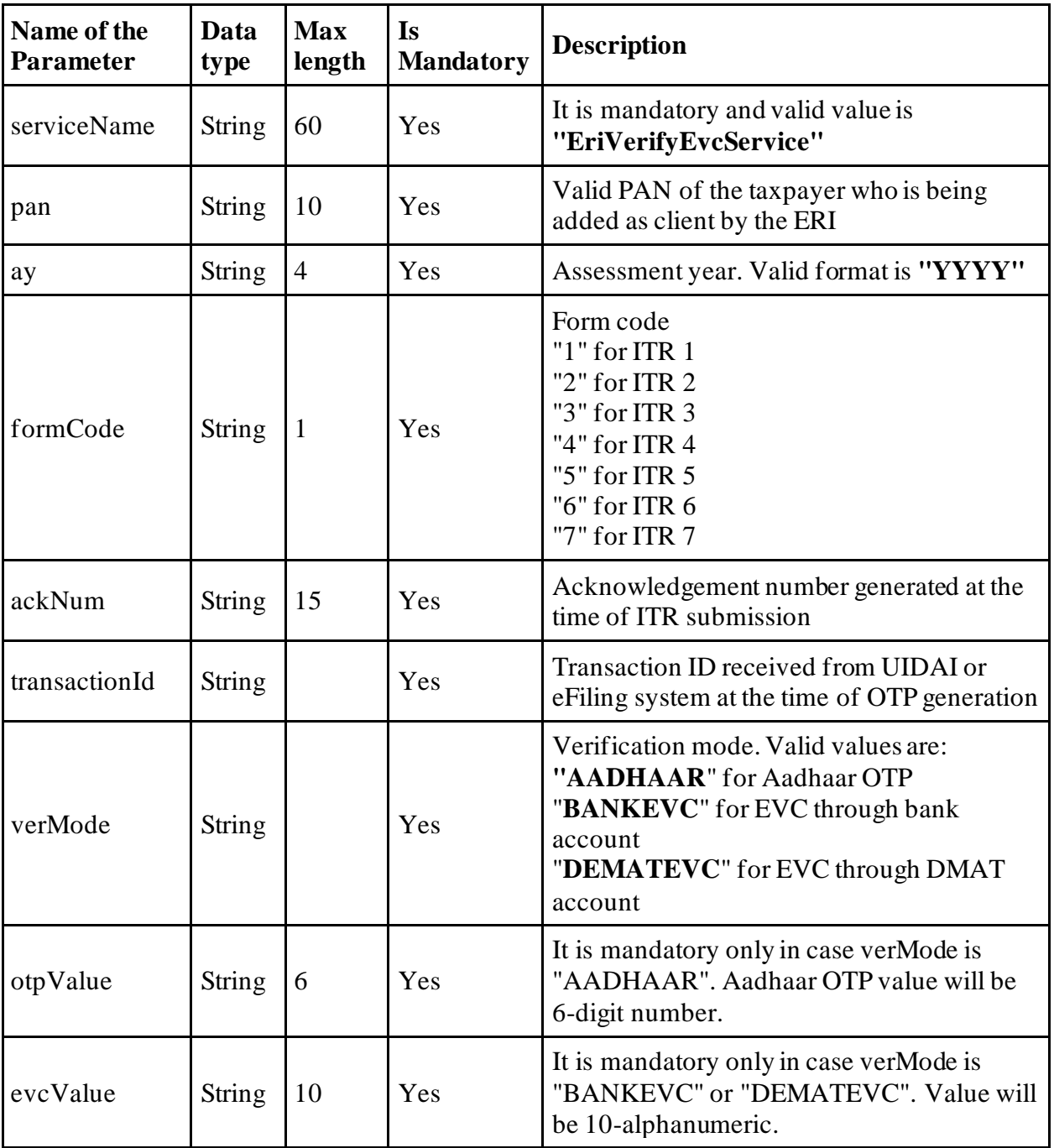

## <span id="page-14-1"></span>**6.5 Response Parameters**

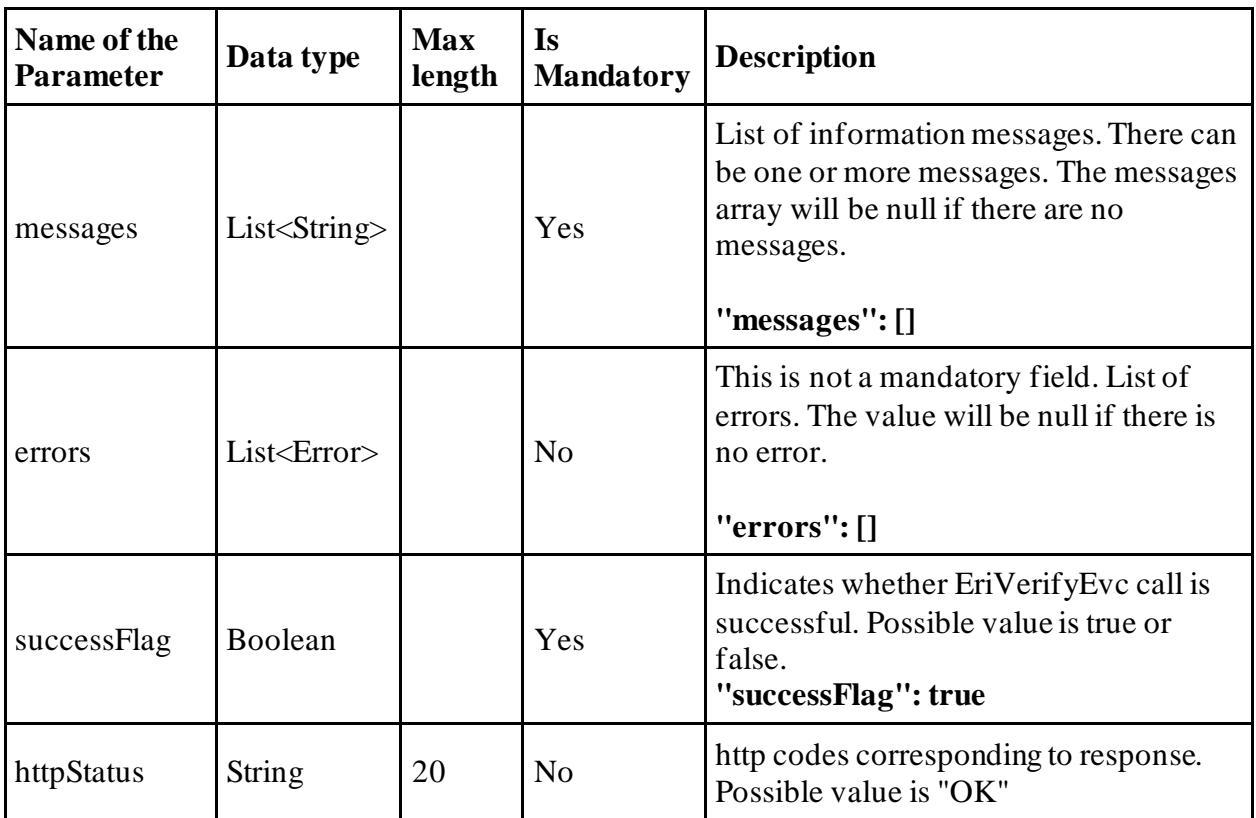

### <span id="page-15-0"></span>**6.6 VerifyEvc API - Sample Request format**

```
{
"data": "",
"sign": "",
"eriUserId": ""
} 
data tag will be Base64Encoded string from following request json
{
"serviceName": "",
"eriUserId": "",
"pan": "",
"verMode": "",
"ay": "",
"formCode:"",
"ackNum": "",
"transactionId": "",
"otpValue": "",
"evcValue ": ""
}
```
### <span id="page-16-0"></span>**6.7 VerifyEvc API - Sample Response format**

{ "messages": [], "errors": [], "successFlag": true, "transactionId": "132456", "httpStatus": "OK" }

# <span id="page-16-1"></span>**7. API Exception Details**

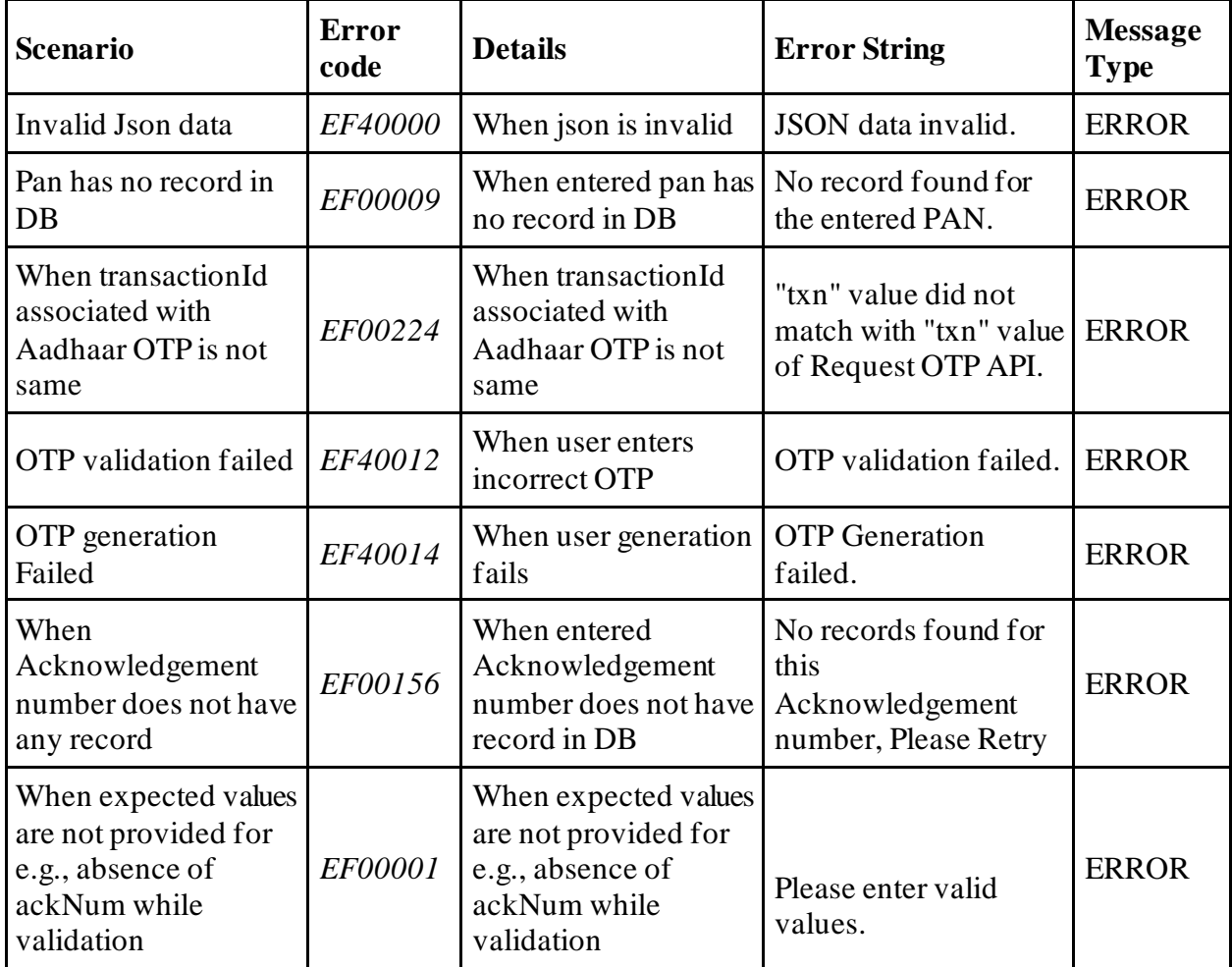

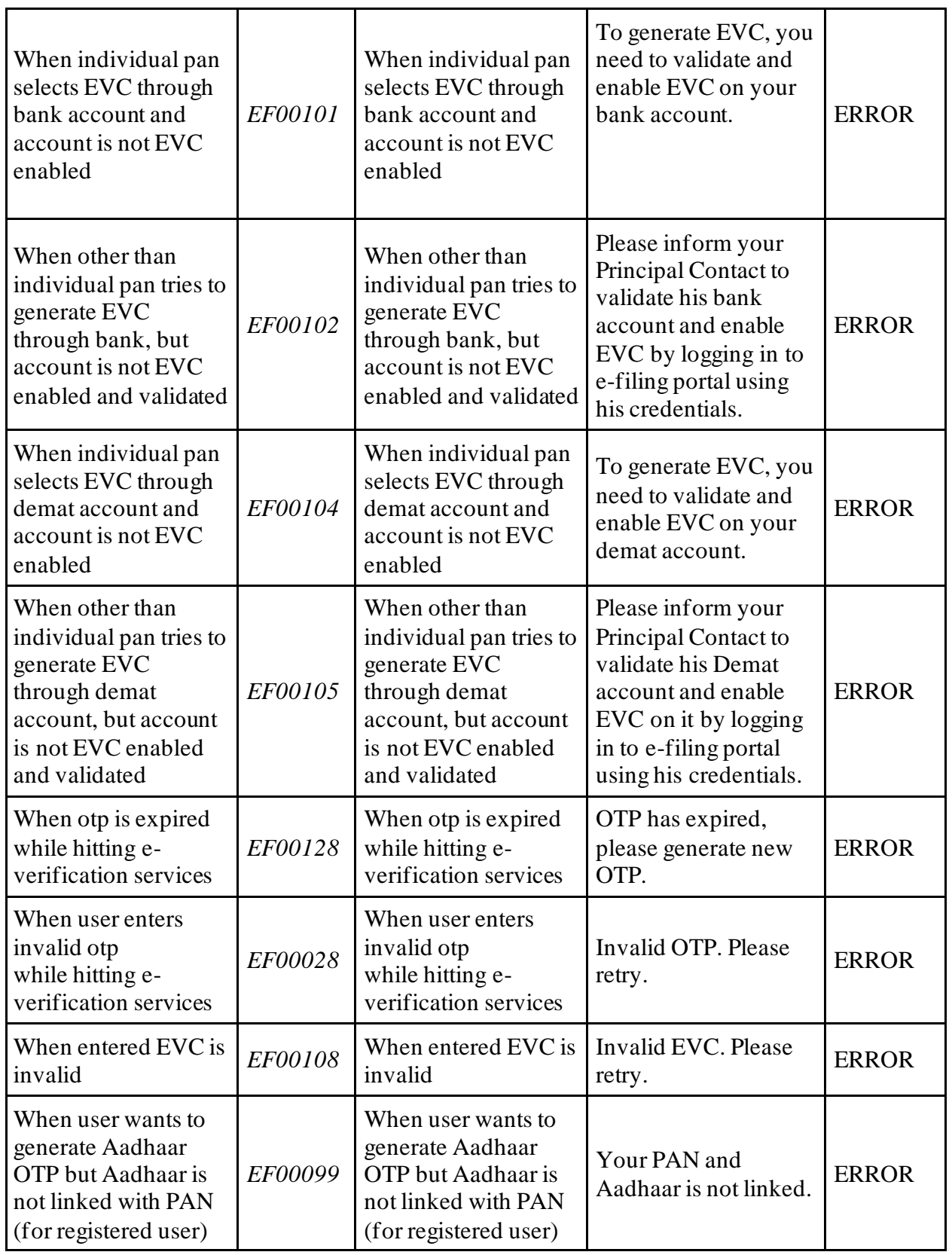

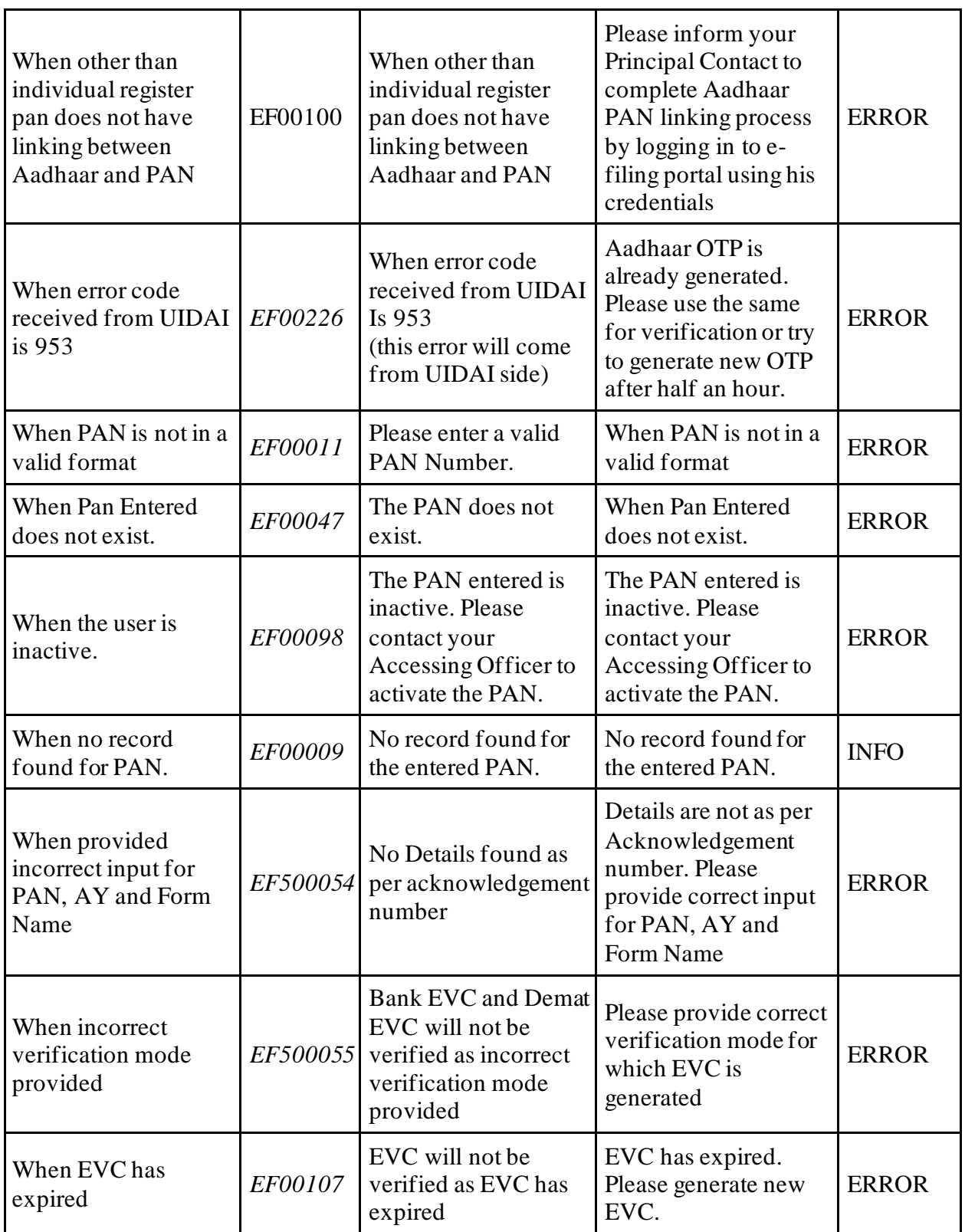

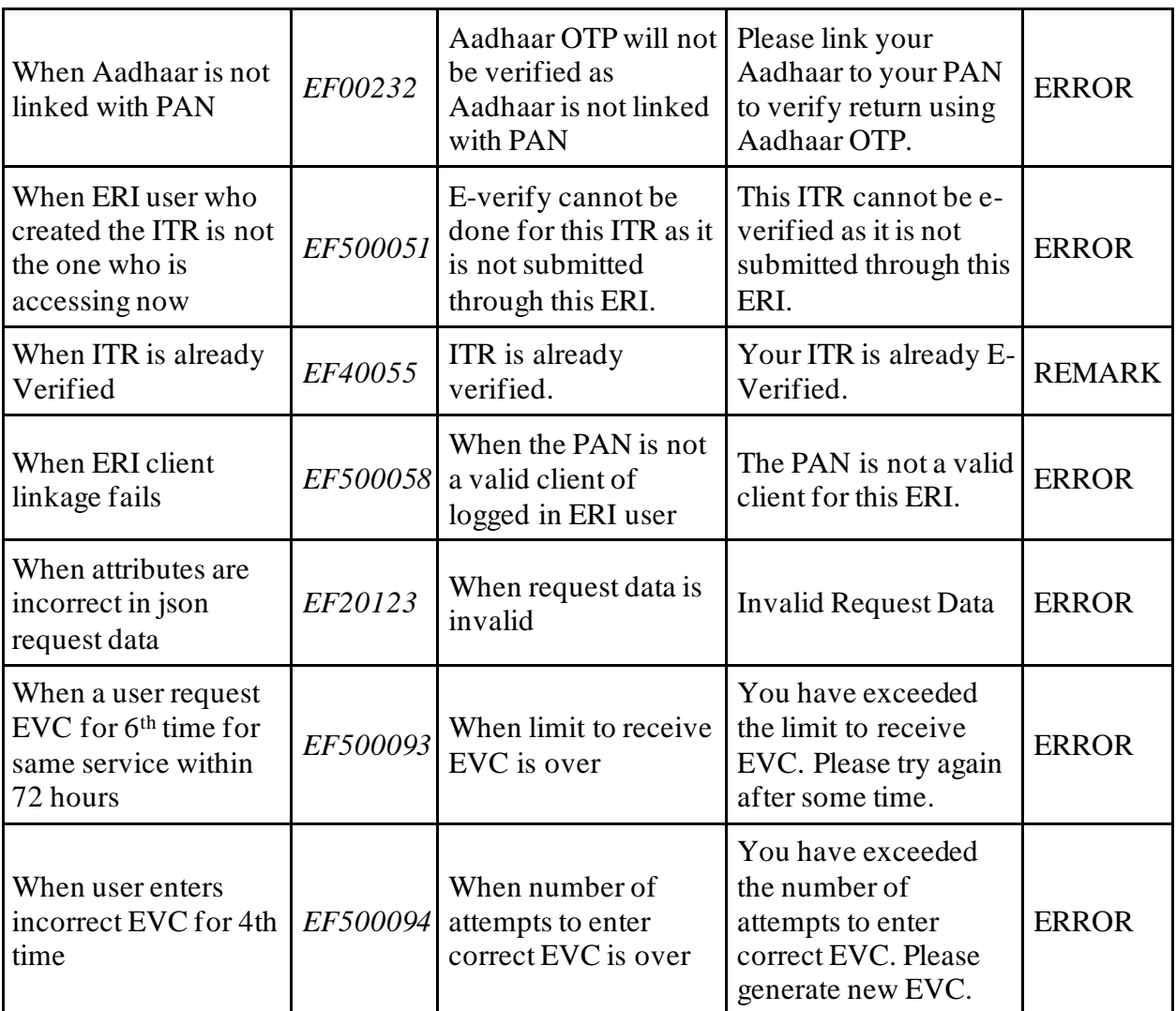